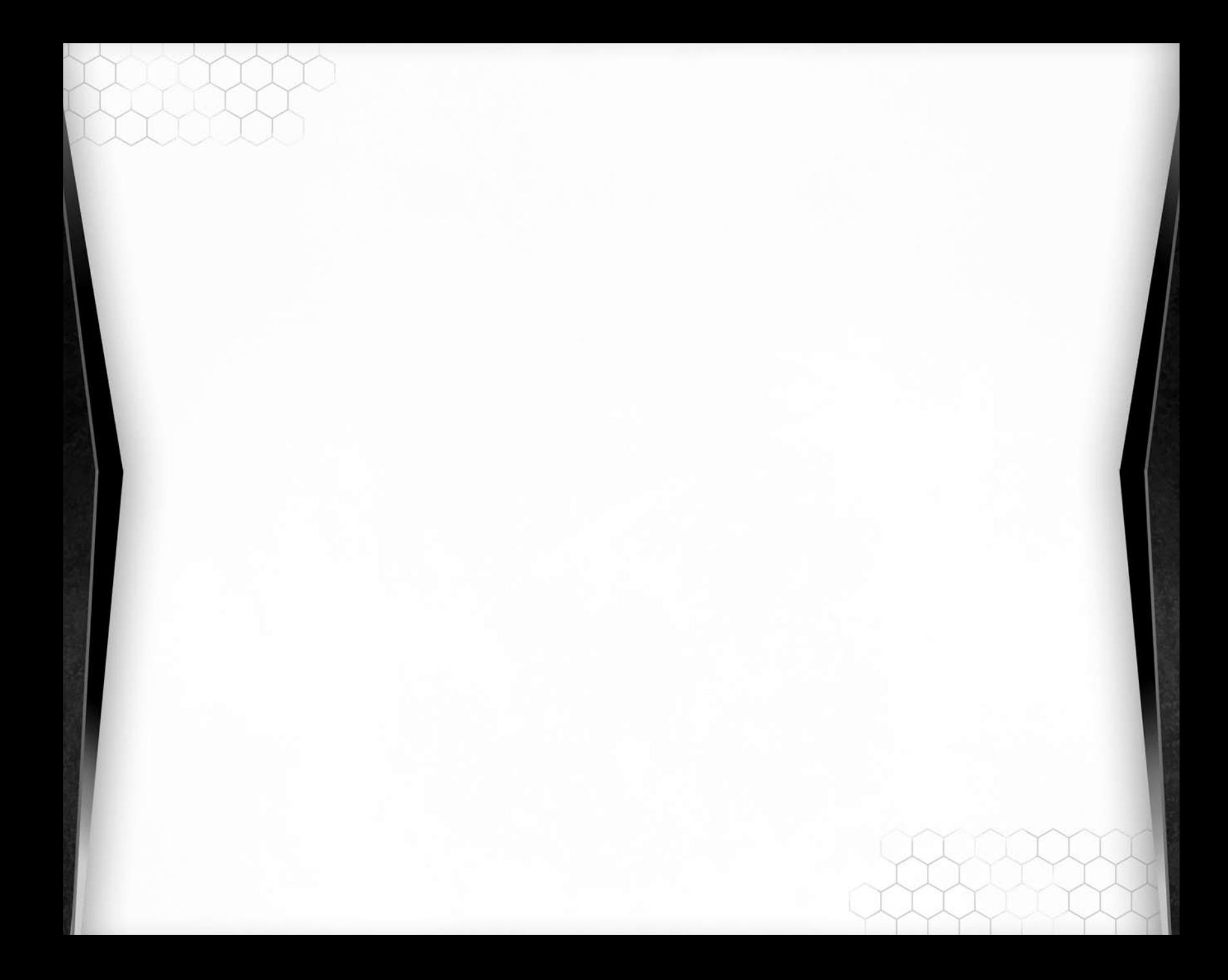

# **Contents**

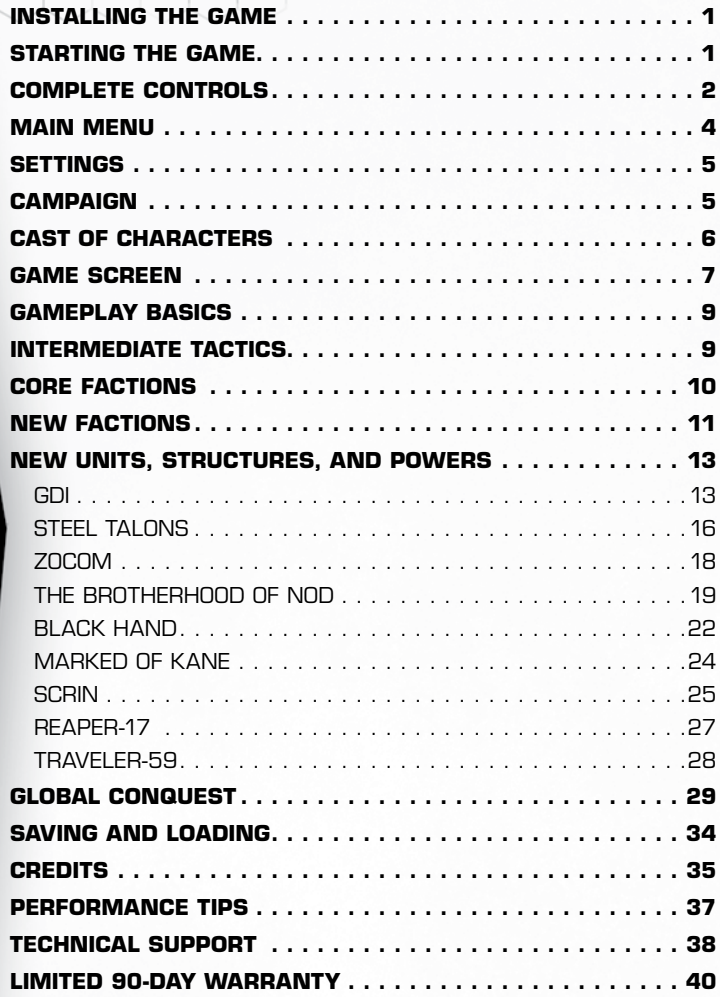

This product has been rated by the Entertainment Software Rating Board. For information about the ESRB rating please visit www.esrb.org.

**CHECK OUT <b>CENT** ONLINE AT WWW.EA.COM.

# **Installing the Game**

NOTE: For system requirements, see www.commandandconquer.com.

#### **To install** *Command & Conquer™ 3: Kane's Wrath***:**

- **1.** Close all open programs and background tasks, including virus scanners (see *Performance Tips* on p. 37 for more info).
- **2.** Insert *Command & Conquer 3: Kane's Wrath Disc* into your DVD-ROM drive. The Autorun menu appears.

Note:If the Autorun menu does not automatically appear, click the **Start** button from the Windows Taskbar and select **Run….** Type **D:\autorun.exe** in the Run dialog box, then click OK (substitute the correct letter of your DVD-ROM drive if other than 'D:').

**3.** Click the INSTALL button on the Autorun menu, then follow the on-screen instructions to complete the installation.

# **Starting the Game**

#### **To start** *Command & Conquer 3: Kane's Wrath* **(with disc already in drive):**

- **1.** Close all open programs and background tasks, including virus scanners (see *Performance Tips* on p. 37 for more info).
- **2.** In Windows XP, click the **Start** button from the Windows Taskbar and select **All Programs**  (or **Programs**) **> Command & Conquer 3: Kane's Wrath > Command & Conquer 3: Kane's Wrath**.

In Windows Vista, click the Start button from the Windows Taskbar and click **Games** (or **Programs > Games > Games Explorer**) to launch the Games Explorer. Double-click the *Command & Conquer 3: Kane's Wrath* icon to start the game.

1

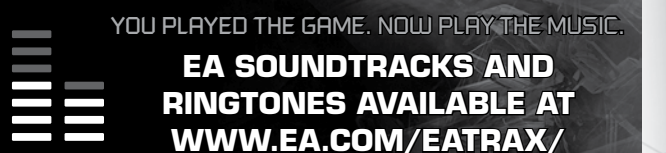

# **Complete Controls**

Memorize the following commands in order to give yourself a competitive edge in *Command & Conquer 3: Kane's Wrath*. You can customize most of the following controls by accessing the Hot Keys tab of the Settings menu.

N**one** All instances of "click" and "double-click" refer to the left mouse button unless otherwise specified.

### **Selection Commands**

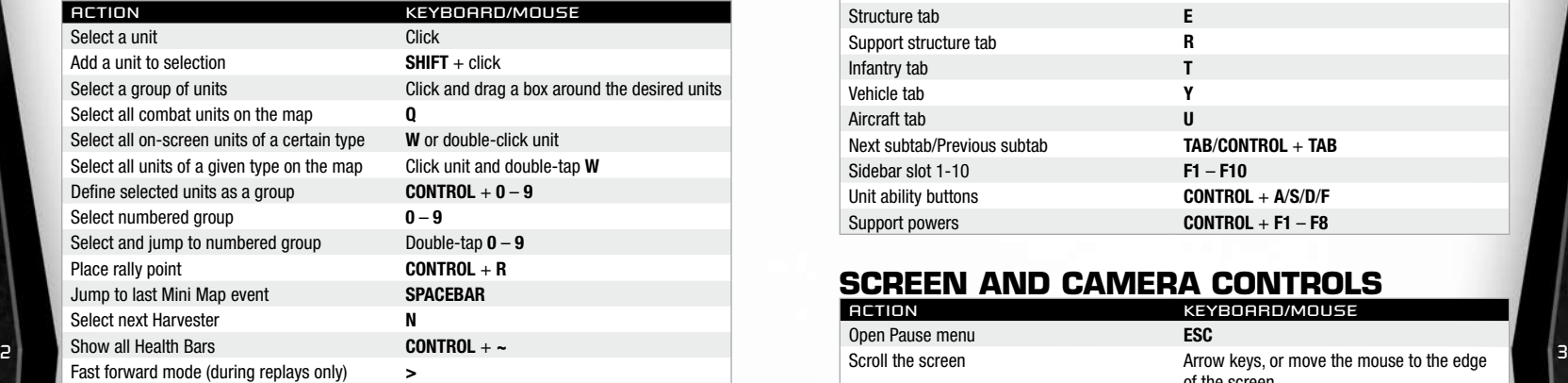

#### **Move and Attack Commands (With Units Selected)**

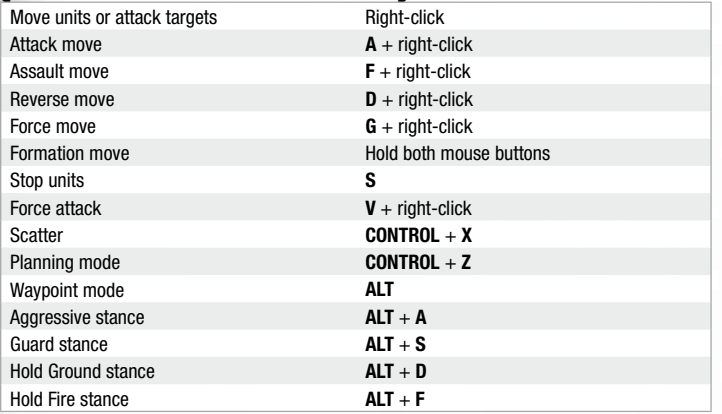

# **Production and Sidebar Commands**

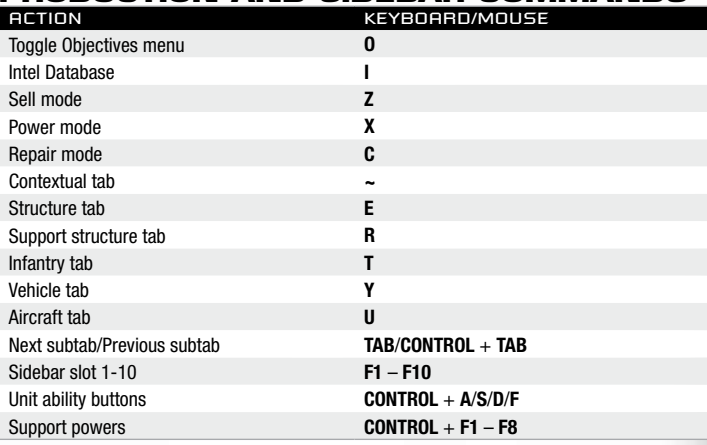

# **Screen and Camera Controls**

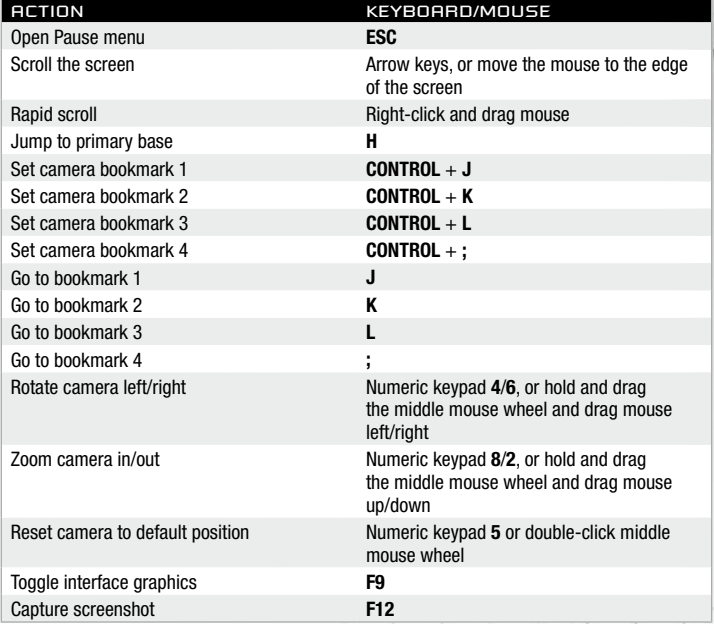

# **Multiplayer Controls**

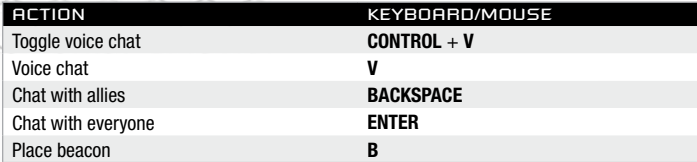

#### **Global Conquest Controls** KEYBOARD/MOUSE

Next Phase **SPACEBAR**

# **Main Menu**

Begin a single-player or multiplayer game, adjust settings, review the Intel Database, and more. For more information on these modes, refer to the *Command & Conquer 3 Tiberium Wars™* manual. **CAMPAIGN** Start or continue a campaign as The Brotherhood of Nod campaign. **SKIRMISH** Set up a single match with up to seven AI-controlled opponents. **GLOBAL CONQUEST** Play a turn-based game against two AI-controlled opponents over a strategic world map. **MULTIPLAYER** Play with up to seven opponents via a network or online connection. **PROFILES** Manage player profiles, view the Intel Database, or watch unlocked Campaign movies. **OPTIONS** View the credits, or adjust any of the following settings: Graphics,

Audio, Hot Keys, Network, and General. **QUIT** Exit the game.

**TO ACCESS ONLINE FEATURES, YOU MUST REGISTER THIS GAME WITH THE ENCLOSED SINGLE USER REGISTRATION CODE. ONLY ONE USER MAY REGISTER THIS GAME. INTERNET CONNECTION REQUIRED. EA TERMS & CONDITIONS AND FEATURE UPDATES CAN BE FOUND AT www.ea.com. YOU MUST BE 13+ TO REGISTER WITH EA ONLINE. EA MAY RETIRE ONLINE FEATURES AFTER 30 DAYS NOTICE POSTED ON www.ea.com.**

# **Settings**

For more information on all the Settings options, refer to the *Command & Conquer 3 Tiberium Wars* manual.

# **Campaign**

In the aftermath of the Second Tiberium War, the Brotherhood of Nod lies in ruins. Kane, the cult's messianic leader, is presumed dead and the surviving members have split into warring splinter factions, leaving the Global Defense Initiative dominant over the Tiberium-ravaged earth. Unbeknownst to anyone, Kane is far from dead. Horrifically injured and seething with anger, he

bides his time in a bunker deep beneath the earth's scarred crust, preparing for his final, most desperate gambit.

- ➤ To begin a Campaign, select CAMPAIGN then NEW CAMPAIGN from the Main menu.
- ➤ You may review your Campaign progress at any time by selecting CAMPAIGN then SELECT MISSION from the Main menu. From here, you may replay missions or continue your campaign by selecting the mission title, and clicking PLAY. You may also change the difficulty of a mission by using the slider after selecting the mission's title.

# **Cast of Characters**

During the course of the campaign in *Command & Conquer 3: Kane's Wrath,* you'll encounter several elite members and artifacts from The Brotherhood of Nod.

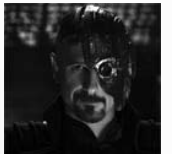

#### *Played by Joe Kucan*

**Kane**

The charismatic, Machiavellian leader of the Brotherhood of Nod, Kane has been neither seen nor heard from since the close of the Second Tiberium War. Most believe him to be dead. Most, but not all.

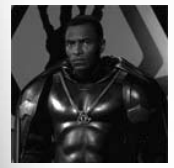

#### **Brother Marcion**

*Played by Carl Lumbly*

Once the leader of the Brotherhood's religious wing, Marcion grew disillusioned with the Brotherhood and Kane as the Second Tiberium War drew to a close. Within a year of his break with Nod, Marcion had organized his followers into a disciplined theocratic army—the 'new' Black Hand.

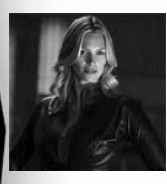

#### **Alexa Kovacs**

*Played by Natasha Henstridge*

Rising quickly through the ranks of Nod Intelligence, Alexa developed a reputation for coldness, reserve, and religious dogmatism that segregated her from her peers—and drew the attention of Kane himself.

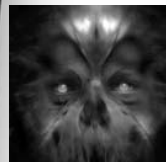

#### **CABAL**

CABAL, or Computer Assisted Biologically Augmented Lifeform, was a tactically brilliant combat intelligence developed by Kane to defeat GDI in the Second Tiberium War. After Kane's death, CABAL declared war on humanity, his cyborg armies wreaking havoc across the Tiberiumscarred earth.

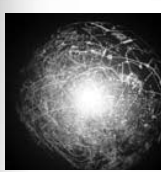

#### **The Tacitus**

An artifact of unknown age and alien origin, long sought after by Kane. The Nod leader briefly managed to acquire the device during the Second Tiberium War, only to have it recaptured by GDI. The Tacitus has since remained safe in GDI's fortified Cheyenne Mountain complex.

# **Game Screen**

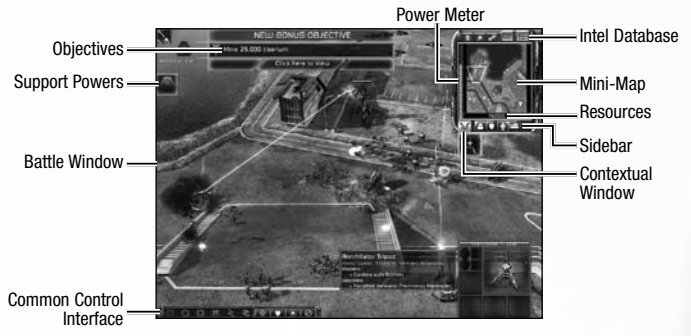

# **Battle Window**

In the Battle Window you can build and place structures, order your units to move and attack, use special powers, and much more. The Battle Window displays only part of the overall map at any time.

NOTT SURVING Campaign missions, waypoint markers always appear on-screen to quide you toward objectives

- $\Box$ you want to move. The Battle Window begins to scroll. To stop moving, move the mouse towards the center of the screen. You can also scroll the Battle Window by using the arrow keys.
	- $\triangleright$  To scroll more quickly, hold down the right mouse button while moving the mouse.

**Mouse wheel camera controls:** To zoom your view in or out using your mouse wheel, roll the mouse wheel forward or backward. To rotate the camera, hold the wheel down and move the mouse. To return the camera to the default view, double-click the mouse wheel.

# **The Fog of War**

Each unit has a range of vision, so what you see in the Battle Window is the sum of all that your units can see. Areas of the map beyond this range are covered by a semi-transparent mist, called the **Fog of War**. This mist hides enemy units and structures and reveals only terrain and civilian buildings. The Fog of War is only removed when your units return to the area.

In some Campaign missions, an additional layer—a black **Shroud**—covers unexplored terrain. As you explore the map you slowly peel back the shroud to reveal the terrain, structures, and units beneath it. Once the shroud is peeled back, it is gone permanently. However, anything past your units' range of vision is still cloaked in the Fog of War. As in standard Campaign missions, the Fog of War is removed when you are once again within range.

# **Camera Bookmarks**

Camera bookmarks allow you to mark locations on the map and instantly jump to them with a single press of a key.

- ➤ To set a camera bookmark, press **CONTROL** + **F1 F8**.
- ➤ To jump to a defined camera bookmark, press **F1 F8**.
- ➤ To jump to your Construction Yard or Drone Platform, press **H**.

#### **Sidebar**

Use the Sidebar to manage your base and your forces. Regardless of where you are and what you see in the Battle Window, you can always build new units and structures in the Sidebar. You need not view your base each time you want to initiate production.

- ➤ The Sidebar includes a **Contextual Window** that provides information on any selected units, structures, and more. To learn more about anything in the Sidebar, hover your mouse cursor over its icon.
- ► During Campaign missions, icons to open your primary and bonus objectives and your Intel Database also appear in the Sidebar.

### **Radar Mini-Map**

The Sidebar includes your battlefield radar, also known as the mini-map. Keep an eye on your radar, as it often reveals enemy troop movements before you spot them in the Battle Window. Beware, however: In certain circumstances, your radar may be disabled. Left-clicking the active Mini-Map jumps the battle window to that location.

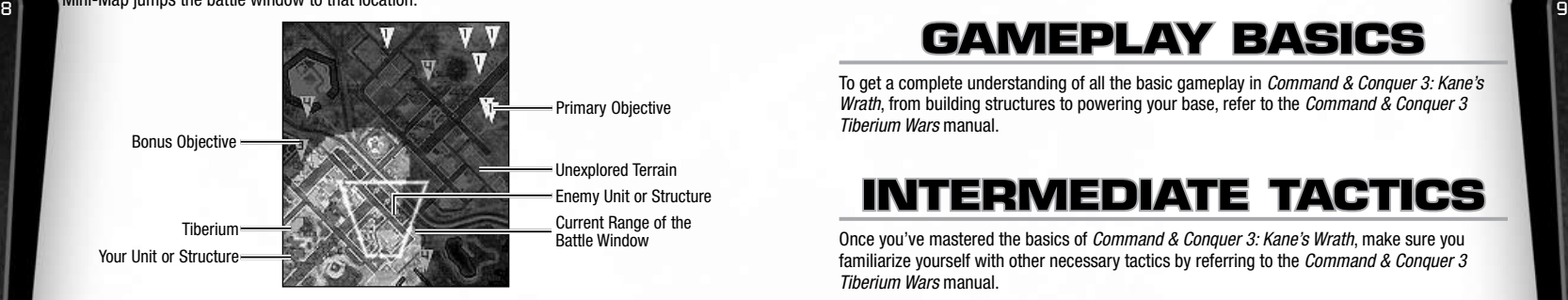

# **Objectives (Campaign Only)**

To review your mission goals, click the Objectives icon. You must complete all of your primary objectives in order to complete a mission. (Note that your primary objectives may change during the course of battle.) Completing bonus objectives is optional but grants you additional resources or other rewards.

Trip: When all primary objectives are completed, the mission automatically ends in victory. If you plan on completing bonus objectives, be sure to do so with at least one primary objective remaining.

# **Intel Database (Campaign Only)**

The Intel Database is a valuable reference tool that hosts a wide variety of information about your fighting forces as well as any secret info you happen upon over the course of your Campaign.

- $\triangleright$  To access the Intel Database during gameplay, click the Intel Database icon in the upperright corner of the screen.
- ► To access the Intel Database from the Main menu, select PROFILES, then click INTEL DATABASE.

# **Common Control Interface**

Located along the bottom of the Battle Window, the Common Control Interface lets you set unit behavior and combat tactics. While there are keyboard shortcuts for all of these options, the Common Control Interface lets you easily access them with a mouse click.

# **Gameplay Basics**

To get a complete understanding of all the basic gameplay in *Command & Conquer 3: Kane's Wrath*, from building structures to powering your base, refer to the *Command & Conquer 3 Tiberium Wars* manual.

# **Intermediate Tactics**

Once you've mastered the basics of *Command & Conquer 3: Kane's Wrath*, make sure you familiarize yourself with other necessary tactics by referring to the *Command & Conquer 3 Tiberium Wars* manual.

# **Core Factions**

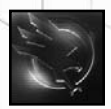

**GDI**

GDI forces have one mission: to save the world from the spread of Tiberium. Their aim is to abolish The Brotherhood of Nod terrorist organization and reverse the effects of Tiberium on the ecosystem so that the world can return to a sustainable level of habitability.

Resourceful, organized, and heavily armed, GDI forces are direct and dependable. The GDI does sometimes need to cut through bureaucratic red tape to get things done, but once it gets up to speed, it is virtually unstoppable.

In general, GDI forces prefer to stick with the tried-and-true over new-but-questionable technologies. However, GDI is a resourceful organization built to withstand punishment and respond well to unexpected emergencies.

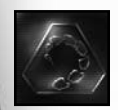

# **The Brotherhood of the Nod**

Followers of The Brotherhood of Nod do not consider themselves part of any army so much as part of a religion. They believe their leader Kane to be on the forefront of a movement to elevate the human race. Their loyalty to Kane is thought to be absolute and their convictions, unshakable. They are willing to sacrifice everything to bring victory to the Brotherhood.

Nod's forces are an unusual combination of poorly-equipped third-world militias with highlytrained mercenaries armed with exotic weaponry. Nod's ethos is a guerilla warfare approach on the battlefield. They like to move quickly to attack and then escape without a trace. Their mixture of high-end and low-tech military gear can be exceptionally lethal, but also unpredictable.

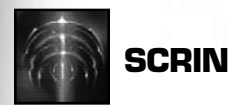

Proof that humankind was not alone in the universe came suddenly when the Scrin appeared on Earth and commenced their attack. They seem to thrive in Tiberium and, unlike us, appear to actually be healed, not harmed, by the substance.

The Scrin's numbers are unknown and their technology seems to be far superior to ours. Most interestingly, their technology seems to have afforded them a level of resiliency to our foreign environment. Humanity has little intel on their motives, but, unless proven otherwise, they will be treated as a serious threat.

# **New Factions**

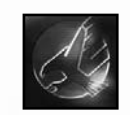

# **Steel Talons**

This elite, unconventional combat battalion quickly rose to prominence in the splinter faction skirmishes that followed Nod's implosion, becoming known for both their ruthless efficiency on the battlefield and for the shroud of secrecy they maintained at all other times.

Willing to accept substantial technological uncertainty in exchange for even a temporary firepower advantage, the Steel Talons endorse a flexible force doctrine in order to ensure that their soldiers can, with appropriate investment, outgun any foe.

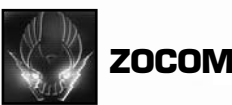

Most soldiers cannot endure significant Tiberium exposure for more than a few weeks at a time without risking serious physical and psychological damage. There are exceptions, however: men and women who find the experience of living and fighting in a near alien environment to be an enervating, engaging experience. These individuals quickly find themselves assigned to ZOCOM, and few, if any, would be happy anywhere else. ZOCOM soldiers are hardy, battle-hardened veterans, capable of bunkering down and withstanding even the most powerful assault before public the human race. Their loyalty to Kane is thought to be absolute and their convictions, unshak-<br>The ship They are willing to secrifice eventhing to bring victory to the Brotherhood by the pushing back with equally de armor and their experimental, high-impact sonic weaponry technologies, they are as dangerous a foe as one would ever wish to face in the Red Zones.

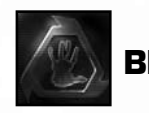

### **Black Hand**

Few who have faced Black Hand on the battlefield have lived to tell the tale; with their fast, aggressive style and religiously inspired focus on flame-based "purification" weapons, they are truly a force to be feared and respected. Perhaps the most unusual aspect of the Black Hand is that, due to their deeply religious nature, they reject both the role of stealth and "soulless machines" in combat. The Black Hand prefer instead to use live, visible humans whenever possible—the key exception being their devastating, flame-spewing Purifier combat mech, each of which must be blessed by a Black Hand abbot before entering combat.

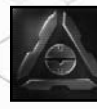

# **Marked of Kane**

The Marked of Kane balance finesse with massive, near overwhelming force, eschewing the hit and run tactics common to Nod in favor of substantial raids capable of devastating even the strongest encampment. With a preference for both heavy arms—their most basic infantry are comparable to the elite forces of their enemies—and carefully targeted EMP and Tiberium attacks, these cyborg warriors are as judicious in their tactics as they are terrifying in appearance.

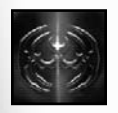

**Reaper-17**

With their religious beliefs leading them to forgo both mind control and aerial combat. Reaper-17 eschew the traditional Scrin Stormrider offensive in favor of directed ground attacks, modifying their forces with Tiberium-based conversion beams and shard weapons. Always at the front of such a charge is the Reaper Tripod, a mammoth assault walker that dwarfs even the Scrin Annihilator, emblematic of Reaper's approach in its favoring of power over subtlety or tactical superiority.

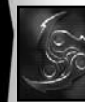

#### **Traveler-59**

Fast, nimble, and flexible in approach, Traveler-59 substitutes brute force for a more finessed combat methodology, leaning heavily on their teleportation and mind-control abilities. Traveler-59 flank, infiltrate, and trap, often using their implanted slaves to lure stronger enemy forces within range of their Prodigies. While their flexibility doctrine precludes Traveler-59 from utilizing bulky Scrin forcefield generators, the massively increased movement speed provided by their advanced articulation technology more than compensates.

# **New Units, Structures, and Powers**

*Command & Conquer 3: Kane's Wrath* delivers an array of new units, structures, and powers to use at your disposal.

# **GDI GDI Units Vehicles**

Most GDI vehicles are built at the **War Factory**.

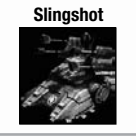

**Slingshot** One of the fastest moving units on the battlefield, the Slingshot is perfect for chasing down enemy aircraft. **Requirements:** Command Post **Abilities:** Call for Transport **Upgrades:** Tungsten Shells

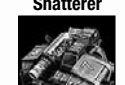

**Shatterer** Best utilized against structures and the slower vehicles, a blast from a Shatterer can rip through multiple targets in a single shot. **Requirements:** Command Post **Abilities:** Call for Transport 12 13

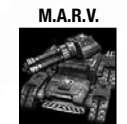

**M.A.R.V.** The largest vehicle in GDI's arsenal, the M.A.R.V. comes with a giant sonic cannon and can harvest Tiberium directly off the battlefield. Infantry can permanently garrison the M.A.R.V. to upgrade its abilities. **Requirements:** Reclamator Hub **Abilities:** Harvests Tiberium, Garrison Infantry

#### **Aircraft**

Most GDI aircraft are built at the **Airfield**.

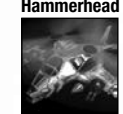

**Hammerhead** Hammerhead is GDI's most versatile aircraft and never needs to return to the Airfield to reload. **Abilities:** Garrison Infantry

**Upgrades:** AP Ammo, Ceramic Armor (ZOCOM only)

# **GDI Structures GDI Production Structures**

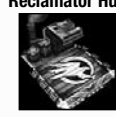

**Reclamator Hub** The Reclamator Hub deploys GDI vehicles and constructs the M.A.R.V. **Requirements:** Tech Center

#### **GDI Support Structures**

**Combat Support Airfield**

Repairs and rearms, but cannot build GDI aircraft.

**Requirements:** Airfield

# **GDI Support Powers**

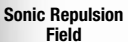

Deploys a Defensive Sonic Field around buildings and prevents the structure from being captured or targeted with explosives, while also increasing armor. 14 **15 The Contract Section** African Science of the Contract Science of the Contract Science of the Contract Science of the Contract Science of the Contract Science of the Contract Science of the Contract Science of the Co

Several Supersonic Fighters perform an air-to-air strike against enemy

**Enabled At:** Command Post

**Supersonic Air Attack**

aircraft. **Enabled At:** Space Command Uplink

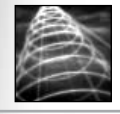

**Orbital Strike** Launches a series of highly destructive slugs down from space, crushing vehicles and structures. **Enabled At:** Space Command Uplink

# **GDI Upgrades**

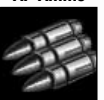

**AP Ammo** Increases the damage of all gun-based units. **Units Affected:** Rifleman Squad, APC, Hammerhead, Watchtower **Researched At:** Command Post

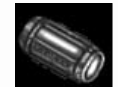

**EMP Grenades** Allows Grenadiers to throw disabling EMP Grenades. **Unit Affected:** Grenadiers **Researched At:** Armory NOTTE—Not available for Steel Talons.

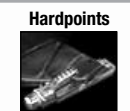

**Hardpoints** Adds additional weapon hardpoints to GDI aircraft, allowing them to carry more missiles. **Unit Affected:** Orcas, Firehawks **Researched At:** Airfield Note—Not available for ZOCOM.

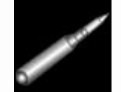

**Tungsten Shells** Upgrades ammo to Tungsten Shells and increases damage. **Unit Affected:** Slingshot, AA Turret **Researched At:** Tech Center

### **GDI Abilities**

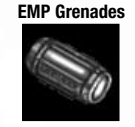

**EMP Grenades** Causes all mechanical units and structures in the area of effect to become temporarily disabled. **Unit Affected:** Grenadiers

**Requirements:** EMP Grenades upgrade

**NOTE**—Not available for Steel Talons.

# **Steel Talons Steel Talons Units**

#### **Infantry**

All Steel Talons infantry units are trained at the **Barracks**.

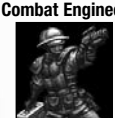

**Combat Engineer** With a trusty sidearm, the Combat Engineer is very useful when it comes to taking down enemy Engineers.

**Abilities:** Call for Transport, Pistol

#### **Vehicles**

Most Steel Talons vehicles are built at the **War Factory** or **Reclamator Hub**.

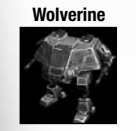

**Wolverine** The Wolverine is a perfect scout unit—fast enough to stay ahead of the pack while packing enough weaponry and armor to get itself out of any unexpected difficulties. **Upgrades:** AP Ammo

**Abilities:** Call for Transport

**Titan** Slower but tougher than the standard GDI Predator tank, the Titan is an effective combat unit capable of crushing other vehicles. **Upgrades:** Railguns, Adaptive Armor **Contract Contract Contract Contract Contract Contract Contract Contract Contract Contract Contract Contract Contract Contract Contract Contract Contract Contract Contract Contract Cont** 

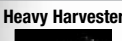

**Heavy Harvester** Outfitted with an infantry-capable garrison pod, the Heavy Harvester can be adapted to counter whatever threat is deemed most pressing. **Abilities:** Garrison Infantry, Call for Transport

**Mobile Repair Transport**

In addition to standard APC functionality, the Mobile Repair Transport swaps the machine gun for the ability to repair nearby vehicles. **Abilities:** Repair Vehicles, Garrison Infantry

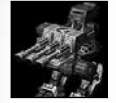

**Behemoth** Highly customizable, the Behemoth provides long range artillery support and can also garrison a squad of infantry. **Abilities:** Garrison Infantry

# **Steel Talons Support Powers**

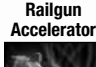

The Railgun Accelerator increases the refire rate of railgun equipped vehicles, but also damages those units while the accelerator is active. **Enabled At:** Tech Center

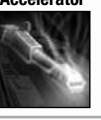

**Steel Talons Upgrades**

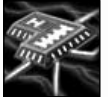

**Adaptive Armor** Purchasing the Adaptive Armor upgrade allows units to activate the ability on the battlefield.

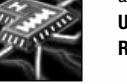

**Units Affected:** Titan, Mammoth Tank **Researched At:** Tech Center

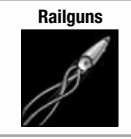

**Railguns** GDI's magnetic-accelerator weapons technology offers numerous advantages over conventional ballistics. Chief among them is intensely superior firepower.

**Units Affected:** Titan, Mammoth Tank, Guardian Cannon, Battle Base **Researched At:** Tech Center

#### **Steel Talons Abilities**

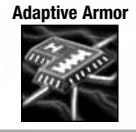

**Adaptive Armor** Adaptive Armor increases armor and confers EMP immunity but reduces rate of fire.

**Units Affected:** Titan, Mammoth Tank **Requirements:** Adaptive Armor upgrade

# **ZOCOM ZOCOM Units**

#### **Infantry**

All ZOCOM infantry units are trained at the **Barracks**.

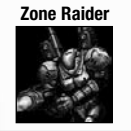

**Zone Raider** Zone Raiders fire area-of-effect Sonic Shells and shoulder-mounted anti-air rockets, and come equipped with all the benefits of Red Zone armor.

**Abilities:** Jump Jets, Call for Transport, Stealth Detection

#### **Vehicles**

Most Steel Talons vehicles are built at the **War Factory**.

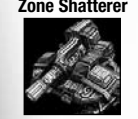

**Zone Shatterer** The Zone Shatterer can use its Overload Beam to fire an extra devastating shot, but it disables the Zone Shatterer for a brief moment afterward.

**Abilities:** Overload Beam

#### **Aircraft**

ZOCOM aircraft are built at the **Airfield**.

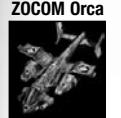

**ZOCOM Orca** Equipped with area-of-effect Sonic Shells, the ZOCOM Orca is powerful against vehicles and structures.

**Upgrades:** Sonic Cannon

# **ZOCOM Support Powers**

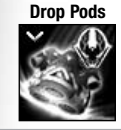

**Zone Raider** 

Deploys several veteran squads of Zone Raiders anywhere on the battlefield.

**Enabled At:** Space Command Uplink

# **ZOCOM Upgrades**

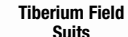

Increases armor and hit points, decreases damage from Tiberium attacks, and provides immunity to Tiberium exposure damage. **Units Affected:** Riflemen, Rocket Soldiers, Grenadiers **Researched At:** Armory

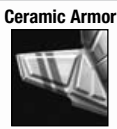

**Ceramic Armor** Increases armor and hit points of GDI Aircraft. **Units Affected:** ZOCOM Orca, Hammerhead, Firehawk **Researched At:** Airfield

#### **The Brotherhood of Nod Nod Units Nod Vehicles**

Most Nod vehicles are built at the **War Factory** or **Redeemer Engineering Facility.**

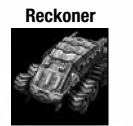

**Reckoner** Protecting infantry throughout the battlefield, the Reckoner APC can deploy into a bunker manually or automatically after taking significant the state of the state of the state of the state of the state of the state of the state of the state of the state of the state of the state of the sta damage.

> **Upgrades:** Dozer Blades **Abilities:** Garrison Infantry, Deploy into Bunker

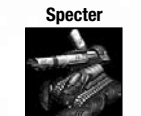

**Specter** Nod's Specter Stealth Artillery tank was designed as the ultimate evolutionary product of artillery-based guerilla warfare. **Abilities:** Bombard Beacon, Call for Transport NOTE—Does not stealth for Black Hand.

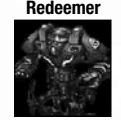

**Redeemer** A massive combat mech equipped with shoulder-mounted garrison pods, an Obelisk-derived tri-part laser and a 'rage generator'. In Global Conquest Mode, Strike Forces with the Redeemer increase the Unrest of nearby cities. **Abilities:** Rage Generator

**Upgrades:** Garrison Infantry

# **Nod Structures Nod Production Structures**

**Redeemer Engineering Facility**

A massive pyramid large enough to support the scaffolding necessary to construct the Redeemer, this facility also doubles as a War Factory for standard vechicles.

#### **Nod Support Structures**

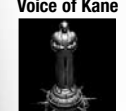

**Voice of Kane** Propelling the messages of the prophet himself, this statue inspires nearby troops to fight with extreme fervor, increasing refire rate and armor.

**Combat Support Airfield**

These smaller air-pads can rearm and repair aircraft, but cannot create units like the Air Tower.

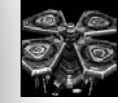

NOTTE—Not available for Black Hand.

# **Nod Support Powers**

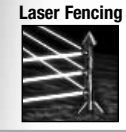

**Laser Fencing** This fence protects a structure from being captured by Engineers or targeted with explosives, while also increasing armor. **Enabled At:** Operations Center

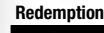

**Redemption** Believing a follower never truly dead, Militants who fall in the vicinity of this power resurrects them as Awakened cyborgs. **Enabled At:** Operations Center

**Tiberium Vein Detonation**

Utilizing the research of Tiberium scientists, Nod has discovered how to weaponize Tiberium at its source. **Enabled At: Tiberium Liquidation Facility** 

# **Nod Upgrades**

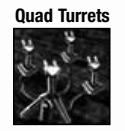

**Quad Turrets** Purchasing this upgrade adds an extra turret to all defenses. **Structures Affected:** Shredder Turret, Laser Turret, SAM Turret **Researched At:** Operations Center

**Disruption Pods** Purchasing this upgrade allows Vertigo Bombers to drop stealth-emit-

ting pods. **Units Affected:** Vertigo Bomber **Researched At:** Air Tower

**Tiberium Core Missiles**

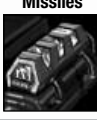

Infusing warheads with the volatile crystal itself, these upgraded rockets do substantially more damage.

**Units Affected:** SAM Turrets, Stealth Tanks, Mantis (Black Hand only) **Researched At:** Tech Lab

#### **Nod Abilities**

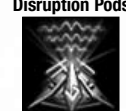

**Disruption Pods** These pods are dropped from the air by Vertigo Bombers and stealth any units in the area.  $20$  and  $20$  and  $20$  and  $20$  and  $20$  and  $20$  and  $20$  and  $20$  and  $20$  and  $20$  and  $20$  and  $20$  and  $20$  and  $20$  and  $20$  and  $20$  and  $20$  and  $20$  and  $20$  and  $20$  and  $20$  and  $20$  and  $20$  and  $20$  and  $20$ 

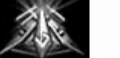

**Units Affected:** Vertigo Bomber **Requirements:** Disruption Pods upgrade

**Deploy Artillery Beacon**

The Shadow team can work in conjunction with the Specter artillery to drop an Artillery Beacon for long range bombardment. **Unit Affected:** Shadow Team

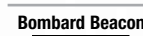

**Bombard Beacon** Utilizing the Shadow Team's beacon, the Specter can bombard within the beacon's vicinity from anywhere on the map. **Unit Affected:** Specter

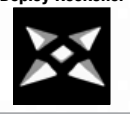

**Deploy Reckoner** The Reckoner can deploy into a bunker only once, allowing garrisoned units to fire out and adding an extra garrison slot.

**Unit Affected:** Reckoner

### **Black Hand Black Hand Units Infantry**

All Black Hand infantry units are trained at the **Hand of Nod**.

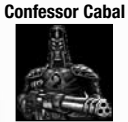

**Confessor Cabal** Armed with machine guns and psychotropic hallucinogenic grenades, the Confessor Cabal also increases the combat effectiveness of nearby troops.

**Upgrades:** Black Disciples, Charged Particle Beams **Abilities:** Hallucinogenic Grenades

#### **Black Hand Vehicles**

Most Black Hand vehicles are built at the **War Factory** or **Redeemer Engineering Facility**.

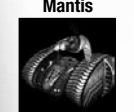

**Mantis** Fearing the superiority of GDI aircraft, Marcion demanded a dedicated anti-air vehicle. The Mantis droid is armed with a salvo of ground-to-air missiles.

**Upgrades:** Tiberium Core Missiles

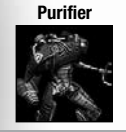

**Purifier** A predecessor to the Avatar, the Purifier comes equipped with a flamethrower and laser, while also increasing the combat effectiveness of nearby troops. enemy soldiers to fire upon each other.

**Upgrades:** Purifying Flame

# **Black Hand Support Powers**

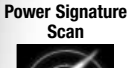

Seeking out the enemy's source of energy, this reveals all Power Plants on the map.

Using deception to lure the enemy into the open, this decoy Temple can

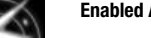

**Enabled At:** Operations Center

**Decoy Temple of Nod**

fool all but the most loyal Nod followers. **Enabled At:** Tech Center

# **Black Hand Upgrades**

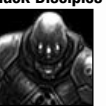

**Black Disciples** With this upgrade, Black Hand flamethrower troops lead their fellow infantry squads into battle. **Enabled At:** Secret Shrine

**Purifying Flame** This blazing blue flame does horrific damage to enemy infantry and

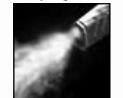

structures. **Units Affected:** Black Hand, Flame Tank, Purifier **Researched At:** Secret Shrine

**Charged Particle Beams**

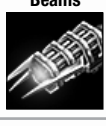

A rapid firing green laser, these beams allow the quick decimation of infantry units.

**Units Affected:** Confessor Cabal, Shredder Turrets **Researched At:** Tech Center

# **Black Hand Abilities**

**Hallucinogenic** 

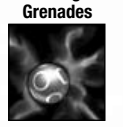

These grenades are loaded with a chemical gas capable of forcing

**Units Affected:** Confessor Cabal

### **Marked of Kane Marked of Kane Units Infantry**

All Marked of Kane infantry units are trained at the **Hand of Nod**.

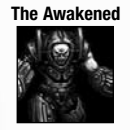

**The Awakened** Equipped with arm-mounted direct-fire weaponry and a high-impact EMP emitter, these emotionless cybernetic warriors strike absolute fear in their enemies.

**Abilities:** EMP Blast, Call for Transport

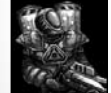

**Tiberium Trooper** Nod's ongoing experiments with Liquid Tiberium have finally begun to bear fruit in the form of portable, battlefield-ready weaponry. **Abilities:** Slow down vehicles, Call for Transport **Upgrades:** Cybernetic Legs

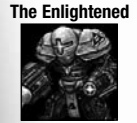

**The Enlightened** A Crusader of the Brotherhood, these white-plated cyborgs fire penetrating particle beams at their targets. **Abilities:** Improved EMP Blast, Call for Transport **Upgrades:** Supercharged Particle Beams, Cybernetic Legs

# **Marked of Kane Support Powers**

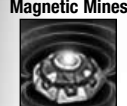

**Magnetic Mines** These special mines attach to vehicles and eat away at their hulls, dealing damage over time.

**Enabled At:** Operations Center

### **Marked of Kane Upgrades**

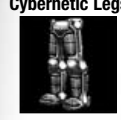

**Cybernetic Legs** Promoting the merging of flesh and metal, Cybernetic Legs increase the movement speed of affected troops.

**Units Affected:** Saboteur, Tiberium Troopers, The Enlightened **Enabled At:** Secret Shrine

**Supercharged Particle Beams**

These white-hot beams allow equipped units to deal increased damage. virtually melting their targets. **Units Affected:** Venoms, Shredder Turrets, The Enlightened

**Researched At:** Tech Center

# **Marked of Kane Abilities**

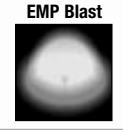

**EMP Blast** This powerful ability can temporarily disable enemy vehicles and structures.

**Units Affected:** The Awakened, The Enlightened

#### **Scrin Scrin Units Scrin Infantry**

All Scrin infantry units are transported via the **Portal**.

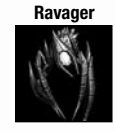

**Ravager** The fastest infantry unit in the game, capable of performing precise hit and run attacks against Harvesters and bases. **Requirements:** Nerve Center, Stasis Chamber **Abilities:** Tiberium Agitation

#### **Scrin Vehicles** 24 25

All Scrin vehicles are transported via the **Warp Sphere**.

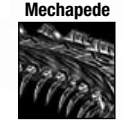

**Mechapede** A multi-segmented monstrosity that can spawn new segments from its own body, each equipped with its own form of destructive weaponry.

**Requirements:** Technology Assembler **Abilities:** Add Weapon Segments

**Eradicator Hexapod**

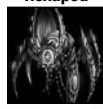

A mobile lifeform recycling system, the Eradicator Hexapod gains resources for enemy units destroyed in its radius. Infantry can permanently garrison the Eradicator to upgrade its abilities. **Requirements:** Warp Chasm

**Abilities:** Garrison Infantry, Teleport Eradicator

# **Scrin Structures Scrin Production Structures**

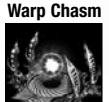

**Warp Chasm** Deploys Scrin vehicles and the Eradicator Hexapod.

### **Scrin Support Powers**

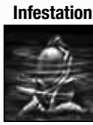

Summons a Tiberium Hive that infects a Tiberium field, damaging all units within the infected Tiberium field over time. **Enabled At:** Nerve Center

**Tiberium** 

**Ichor Seed** Creates a miniature Tiberium field in the targeted area.

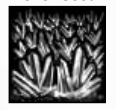

**Enabled At:** Nerve Center

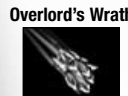

**Overlord's Wrath** Hurls a devastating Tiberium-saturated asteroid into the targeted area. causing extreme damage. **Enabled At: Signal Transmitter** 

### **Scrin Upgrades**

**Attenuated Forcefields**

Absorbs a portion of damage and one EMP blast. 26 27**Researched At:** Nerve Center **Unit Affected:** Gun Walkers, Seekers, Shard Walkers (Reaper-17 only) NOTE—Not available to Traveler-59.

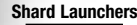

**Shard Launchers** Replaces Plasma discs with corrosive and powerful Tiberium shards, increasing weapon damage.

**Researched At:** Technology Assembler **Unit Affected:** Seekers, Photon Cannons, Plasma Disc Launchers

# **Scrin Abilities**

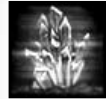

**Tiberium Agitation** Causes extreme damage by detonating Tiberium contained within a refinery or harvester. **Unit Affected:** Ravager

**Add Weapon Segment**

The Mechapede spawns an extra weapon segment, of which eight can be added.

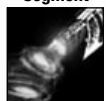

**Unit Affected:** Mechapede

### **Reaper-17 Reaper-17 Units Reaper-17 Vehicles**

All Reaper-17 vehicles are transported via the **Warp Sphere** or **Warp Chasm.**

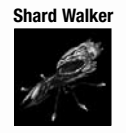

**Shard Walker** By launching hazardous Tiberium shards, the Shard Walker positions itself as one of the strongest anti-infantry and anti-aircraft units. **Upgrades:** Blue Shards, Attenuated Forcefields

**Shielded Harvester** Protected with a forcefield, the Shielded Harvester can withstand more damage than the standard Scrin Harvester.

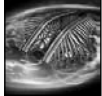

**Reaper Tripod** Using its Tiberium-charged Conversion Beam, the Reaper Tripod packs a punch with a green laser that can tear through even the toughest armor. **Requirements:** Technology Assembler **Abilities:** Conversion Beam

**Upgrades:** Forcefield Generator, Conversion Reserves

# **Reaper-17 Structures Reaper-17 Support Structures**

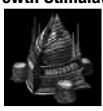

**Growth Stimulator** When placed in the middle of Tiberium Field, the Growth Stimulator increases Tiberium regeneration and provides a constant flow of additional resources.

### **Reaper-17 Support Powers**

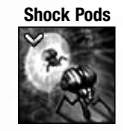

**Shock Pods** Spawns several veteran squads of Shock Troopers to the targeted location.

**Enabled At:** Signal Transmitter

# **Reaper-17 Upgrades**

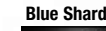

**Blue Shards** Increases the damage of Tiberium shard-equipped units. **Researched At:** Technology Assembler **Unit Affected:** Seekers, Shard Walkers, Ravagers

**Conversion Reserves**

Increases the Conversion Beam storage capacity, allowing for more green laser shots.

**Researched At:** Technology Assembler **Unit Affected:** Devourers, Reaper Tripods

### **Traveler-59 Traveler-59 Units Traveler-59 Infantry**

All Traveler-59 infantry are transported via the **Portal**.

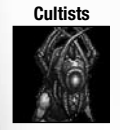

**Cultists** Naturally unarmed, Cultist units use mind control on enemy units to turn them against their creator. **Abilities:** Mind Control

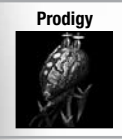

**Prodigy** Equipped with Blink Packs, the Prodigy is capable of blink-teleporting onto the edges of an enemy encampment, seizing control of an entire regiment, and staging a mutiny without ever drawing attention to itself. **Abilities:** Teleport Allies, Blink Pack, Mind Control, Area Mind Control

### **Traveler-59 Support Powers**

**Temporal Wormhole** Significantly reduces the rate of fire and speed of all units within a targeted area.

**Enabled At:** Technology Assembler

### **Traveler-59 Upgrades**

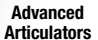

Increases the movement speed of infantry units.

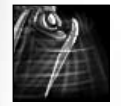

**Researched At:** Stasis Chamber **Unit Affected:** Disintegrators, Assimilators, Shock Troopers, Ravagers, and Cultists

**Traveler Engines** Equips Devastator Warships and Planetary Assault Carriers with a permanent speed boost.

> **Researched At:** Technology Assembler **Unit Affected:** Devastator Warships, Planetary Assault Carriers

# **Global Conquest**

The Global Conquest is a strategic game of territory control and world war, fought over the Tiberium-infected Earth of 2047. You and up to two other players can choose one of the three primary factions to play, with each faction also encompassing your sub-factions. However, each game must always have three players, with the core factions represented by either a player or computer opponents. Your goal is to eliminate the other players from the map, or achieve your faction's alternate victory condition.

To start a Global Conquest game, click GLOBAL CONQUEST in the Main menu then click NEW Global Conquest. If you are new to Global Conquest, check out the Tutorial to familiarize yourself with the rules and user interface.

# **Setting Up Global Conquest**

From the Global Conquest setup screen you can select the faction you'd like to play, along with the difficulty and personalities of your computer opponents. To choose your faction, click the dropdown in the Side column and select your faction.

Select the difficulty of the AI in the Player dropdowns, as well as their RTS personality in the AI Personality column. As the computer increases in difficulty, they gain more resources at the strategic level, and become smarter and faster in real-time battles.

When you are finished setting up, click PLAY.

# **Global Conquest Gamescreen**

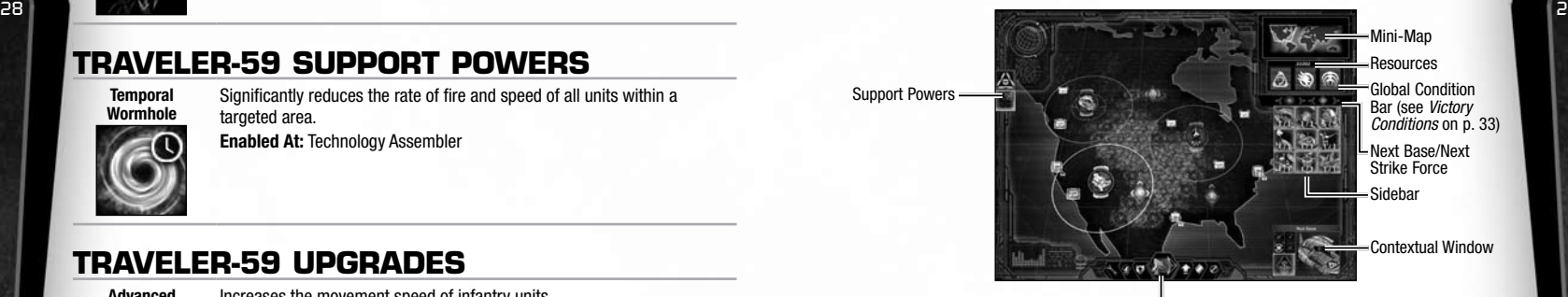

Command Bar

#### **Global Conquest Basics**

Each player begins the game with four bases placed around the world, and each faction is denoted by a house color on the world map.

- ➤ GDI—Gold
- ➤ Nod—Red
- ➤ Scrin—Purple

#### **Bases**

Bases are the foundation of your army, and are denoted by a Construction Yard portrait on the world map. Select your base by left-clicking on the portrait image. The contents of the base will be displayed in the sidebar on the right side of the screen. For details on base abilities, see *Base Abilities* on p. 31.

#### **Strike Forces**

Strike Forces are compositions of units that can move freely around the world. Strike Forces are denoted by a Diamond icon on the world map, and share the same house color of the primary faction. Select a Strike Force by left-clicking on the Diamond. The contents of the Strike Force will be displayed in the Sidebar on the right side of the screen. Strike Forces are recruited from bases. For details on Strike Force abilities, see *Strike Force Abilities* below.

#### **Areas of Influence**

All bases and Strike Forces have an Area of Influence, denoted by a large ring that surrounds them. The Area of Influence determines what your bases and Strike Forces will affect in the world, and also how far away your Strike Forces can interact with bases. For Strike Forces, this ring also denotes their movement range.

#### **Resources**

Your resources are displayed under the Mini-Map in the upper right of the UI. Resources are used to upgrade bases, recruit Strike Forces, deploy Support Powers, and more. At the begin- $BASE ABILITIES$  ning of every turn, players earn additional resources from Tiberium and Cities.  $BASE ABILITIES$ 

#### **Tiberium**

Tiberium blankets the Earth in 2047, and can be seen as the green substance covering the world map**.** Tiberium within your base's Area of Influence are harvested every turn, contributing to your resources. The thicker the Tiberium looks on the world map, the more resources that area generates. As the Tiberium gets harvested, those areas become worth less every turn, so remember to expand your operations into new areas to maintain a steady income.

#### **Cities**

Cities are denoted by small rectangles on the world map, and have two primary attributes— Population and Unrest. Population is denoted by the number of white frames around the city, ranging from no frames (tiny population) to a full frame (full population). Unrest is denoted by the color of the city, ranging from blue (little Unrest) to red (full Unrest).

Cities within the Area of Influence of a base are considered to be controlled. Each faction influences controlled Cities in different ways, and also gains additional resources from those Cities each turn.

- GDI Bases ► Increase Population and Decrease Unrest
- 
- **Nod Bases ► Increase Unrest** 
	- ➤ The higher the Unrest, the more resources Nod receives

➤ The higher the Population, the more resources GDI receives

- **Scrin Bases ► Decrease Population** 
	- ➤ The Scrin receives resources each Population level that is decreased

#### **Strategic Structures**

Strategic Structures can be purchased at Tier 3 bases by left-clicking the Build Strategic Structure button in the Command Bar. Strategic Structures unlock new Support Powers, and may also grant new technology like Epic Units.

NOTE: The Scrin Threshold Tower Strategic Structure is required for their alternate victory condition.

#### **Epic Units**

Each faction has a special unit known as the Epic Unit. These include the GDI M.A.R.V., the Nod Redeemer, and the Scrin Eradicator. For more information, see *Units* on p. 13. These units can be part of any Strike Force, but the base requires a special Strategic Structure in order to recruit them. These include the GDI Reclamator Hub, the Nod Redeemer Engineering Facility, and the Scrin Warp Chasm. After building these Strategic Structures, Strike Forces with the Epic Units become available.

#### **Support Powers**

Just like the tactical game, Support Powers are special weapons you can deploy to gain a strategic advantage. Support Powers are unlocked via upgrading base Tiers, and eventually building Strategic Structures. As you gain Support Powers, they are displayed along the left side of the screen. Most Support Powers cost resources to use, and only one of each Support Power may be used at a time.

#### **Base Abilities**

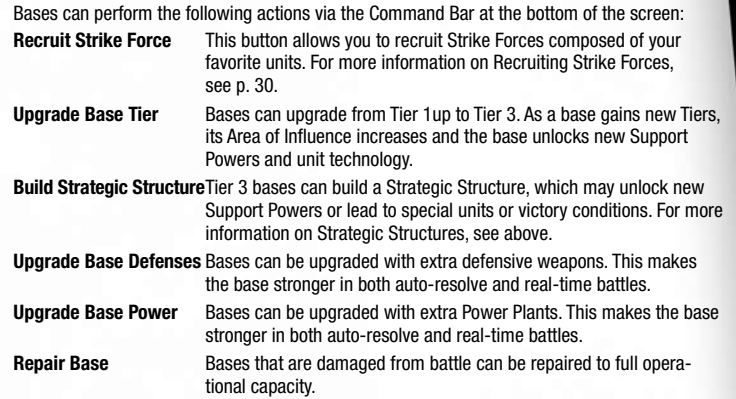

#### **Strike Forces**

Strike Forces are compositions of units, ranging from small scouting groups to devastating battalions. Strike Forces are denoted by diamond symbols on the world map, and can perform the following actions:

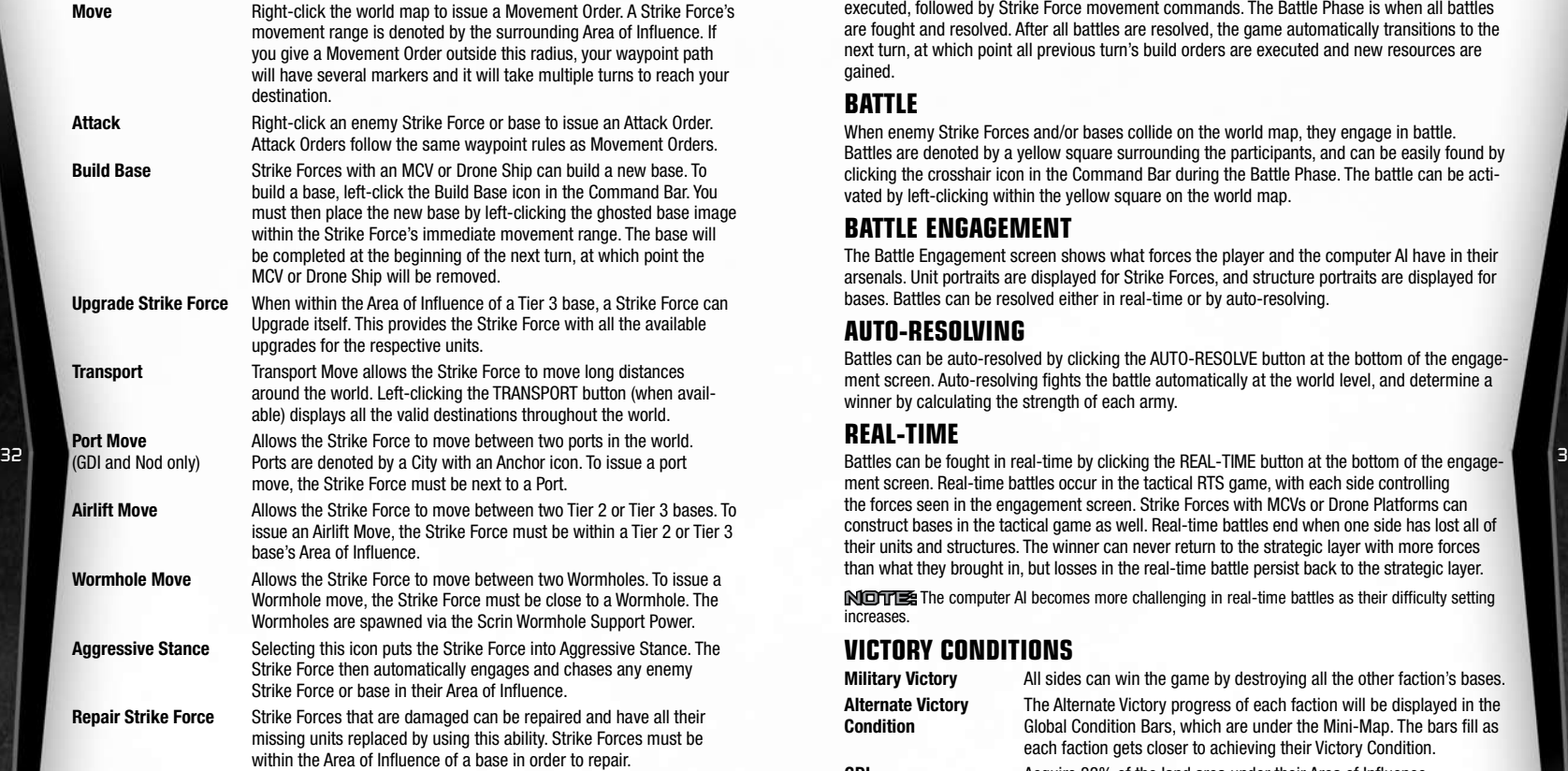

#### **Recruiting Strike Forces**

Strike Forces are recruited from bases. Each Strike Force has a required Resource Cost and Tier level based on the units it contains. For example, a simple Strike Force composed of basic infantry will be cheaper and can be built at a Tier 1 base. A Strike Force composed of Mammoth Tanks and Firehawks will be more expensive and can only be built at a Tier 3 base.

The Recruit Strike Force screen allows you to choose the Strike Force you'd like to purchase. Strike Forces that cannot be purchased are greyed out, and a flashing red symbol indicates what prerequisite is missing.

Note: For details on Custom Strike Forces, see *Creating Custom Strike Forces* on p. 34.

#### **The Phases of Gameplay**

Gameplay in the Global Conquest Mode is split into three specific phases. The Action Phase allows you to give orders to bases and Strike Forces, including movement and attack orders, and queue up support powers. The Powers Phase is when all queued Support Powers are executed, followed by Strike Force movement commands. The Battle Phase is when all battles are fought and resolved. After all battles are resolved, the game automatically transitions to the next turn, at which point all previous turn's build orders are executed and new resources are gained.

#### **Battle**

When enemy Strike Forces and/or bases collide on the world map, they engage in battle. Battles are denoted by a yellow square surrounding the participants, and can be easily found by clicking the crosshair icon in the Command Bar during the Battle Phase. The battle can be activated by left-clicking within the yellow square on the world map.

#### **Battle Engagement**

The Battle Engagement screen shows what forces the player and the computer AI have in their arsenals. Unit portraits are displayed for Strike Forces, and structure portraits are displayed for bases. Battles can be resolved either in real-time or by auto-resolving.

#### **Auto-Resolving**

Battles can be auto-resolved by clicking the AUTO-RESOLVE button at the bottom of the engagement screen. Auto-resolving fights the battle automatically at the world level, and determine a winner by calculating the strength of each army.

#### **Real-Time**

ment screen. Real-time battles occur in the tactical RTS game, with each side controlling the forces seen in the engagement screen. Strike Forces with MCVs or Drone Platforms can construct bases in the tactical game as well. Real-time battles end when one side has lost all of their units and structures. The winner can never return to the strategic layer with more forces than what they brought in, but losses in the real-time battle persist back to the strategic layer.

Note: The computer AI becomes more challenging in real-time battles as their difficulty setting increases.

#### **Victory Conditions**

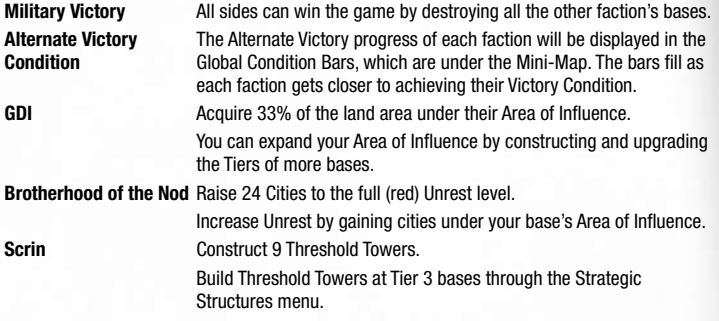

# **Creating Custom Strike Forces**

Players can create their own custom Strike Forces to use in the Global Conquest Mode. To create a new custom Strike Force, click GLOBAL CONQUEST MODE in the Main menu then select STRIKE FORCES. You may also click CREATE CUSTOM from the Recruit Strike Force screen during Global Conquest Mode.

#### **To create a new Strike Force:**

- **1.** Click GLOBAL CONQUEST MODE in the Main menu then select STRIKE FORCES.
	- **a.** Then click CREATE in the opening dialog box.
- **2.** You may also click CREATE CUSTOM from the Recruit Strike Force screen during Global Conquest Mode.
- **3.** Select your desired Strike Force faction by clicking the logos.
	- **a.** Note that  $\leq$ —If entering the process directly from the Recruit Strike Force screen, only logos pertaining to your current Global Conquest faction will be available.
- **4.** In the Customization Screen, double-left-click the name of the unit you'd like to add. You may right-click the name to remove a unit.
	- **a.** Use the Tabs to cycle through different unit types.
- **5.** When your customization is complete, click ACCEPT.
- **6.** Click in the text box and type a name for your Strike Force.
- **7.** Click ACCEPT to continue; you may then create or edit more Strike Forces.

Each unit in the game has an associated Global Conquest cost, Tier level, and size factor. The combination of these elements determine your Strike Force's cost, size, and what Tier base are required to recruit the Strike Force. Custom Strike Forces have a maximum of 50 slots, with and the state of the state of the state of the state of the state of the state of the state of the state of the state of the state of the state of the state of the state of the state of the state of the state of the state

Note: The Size of the Strike Force affects the Strike Force's base cost. Light Strike Forces cost 500 points, Medium Strike Forces cost 1000, Heavy Strike Forces cost 2000, and Ultra Heavy Strike Forces cost 3000.

# **Saving and Loading**

You can load games through the Main menu and save them through the Pause menu. In Campaign mode, your game is automatically saved after each mission victory.

- $\triangleright$  To resume your most recently-played campaign from the last completed mission, select CAMPAIGN in the Main menu, then click CONTINUE CAMPAIGN.
- ▶ To load a manual campaign save game, select CAMPAIGN in the Main menu, then click LOAD CAMPAIGN.
- ➤ To save a game in progress, press **ESC** to open the Pause menu, then click SAVE. Select a saved game on the list to overwrite then click SAVE GAME.

NOTE: It is recommended that you manually save your progress from time to time.

# **Credits**

#### ART

EALA DEVELOPMENT TEAM **Executive Producer:** Mike Verdu

**Voice Direction and Sound Design:** David Fries **Cinematic Sound Design and Mixer:** Edward Cerrato **Post Production Supervisor:** Benjamin Hopkins **Lead Motion Graphics & Visual Effects Artist:** KaTai Tang

**Cinematic Editor:** Nate Hubbard—Migrant Editors, Stuart Allison **Additional Engineering:** Scott Bowen, Michael Goodwin, John Machin, Andy McDonald, David Richey, Darryll Rohr **Additional Art:** Joy An, Darren Bacon, Umberto Bossi, Fernando Castillo, Edwin Gomes, Leon Gor, Charles Jacobi, Insun Kang, Andrey Kazmin, Laureen LaFave, Mike Laygo, Greg Luzniak, Kich Ma, Glenda Novotny, Sean O'Hara, Phelicia Ramlogan, Raj Rihal, Casey Robinson, Chris Tamburrino, "Hollywood" Tim Williams, Christopher Willingham,

**Additional Design:** Scott Brenner, Jonathan Hamel, Alan Webb,

**Producer:** Jim Vessella **Development Director:** Wes Eckhart **Lead Designer:** Samuel Bass **Art Director:** Mike Colonnese **Franchise Art Director:** Matt J. Britton **Cinematics Director:** Richard Winn Taylor II **Online Producer / Support Engineer:** Keith Schaefer **Designers:** Jason Bender, Adam "Goblyn" Davis, Adam Hayes, Scott

Smith, Jeremy War, Kevin White **User Interface Artist:** Mia Watanabe **Community Manager:** Aaron Kaufman **Project Manager:** Bobby Moldavon **Audio Lead:** Evan T. Chen

**Cinematic Artist:** Wil Panganiban **Compositing/FX:** Sangwoo Hong

**Additional Audio:** Zak Belica, Sam Bird EPOXY SUPPORT **Project Manager:** Kate Bigel **Vendor Coordinator:** Alexis Beamon BREAKAWAY GAMES **Executive VP and General Manager:** Deb Tillett **VP of Product Development:** Dave Curtin **Executive Producer:** Michael Mancuso **Senior Producer:** Michael Rea **Localization Producer:** Bob McNamara **Producer:** Isaac Ben Jeppsen **Design Director:** Tim Goodlett **Art Direction:** Jim Alary, Dan Mycka **Art Manager:** Max Remington **Technical Director:** Brian Wade **DESIGN Design Manager:** Ben Knight **Lead Designer:** Warren Capps **Units and Structures Lead:** Ananda Gupta **Designers:** Dan Crenshaw, Donald Dennis **Design Interns:** James Fretch, Ryan Hall

James Zhang

Eric Wrobel ENGINEERING **Lead PC Engineer:** Brian Wade **Lead Xbox 360 Engineer:** Tim Kipp **Core Technical Xbox 360 Engineer:** Marc Meyer **Core Engineers:** Tim Murray, Scott Nisenfeld **UI Engineers:** Tronster Hartley, Katie Hirsch, Matt Stewart

Martinez

**Concept Artists:** Todd Kale**,** Mike Phillips **Environment Artists:** Matt Bell**,** Todd Brizzi **Modelers:** Ching Lau, Neal O'Hara, Michael Reis, Erroll Roberts **Lead Visual Effects Artist:** Todd Bilger **Visual Effects Artist:** Barbara Miller **User Interface Artist:** Eliezer Medina **Additional Art:** Animation Farm, Globe Creative, Greg Barley, Rod **Stafford** 

#### TESTING

IT

**QA Manager:** James Ackermann **Lead Tester:** Jeff Smith **Testers:** Mike Binnix, Scott Brenner, Dino LaMana, Ben Michels, Lloyd Thompson, Alan Webb, Eric Wrobel

AUDIO **Audio Engineer:** Mark Seibert

**IT Manager:** Mark Thomas **IT Support:** Brian Seebach**,** Dan Hinks**,** Matt Fetting

#### LIVE ACTION **Principal Cast:** Joseph D. Kucan, Natasha Henstridge, Carl Lumbly

**Story by:** Samuel Bass

**Writer:** Harris Orkin

**Producer:** Nina Dobner **1st Assistant Director:** Harry Jarvis

**Talent Manager:** Marci Galea

**Production Services: BeachHouse Films Executive Producers:** Dave and Patti Coulter

**Set and Prop Creation Studio: Renegade Effects Group** 

**Director of Photography:** Rich Schaeffer

**Supporting Roles**: Russell Duncan, Lorenzo T. Hughes, Jacqueline Johnson, Jonathan Khan, Daniel Kucan, Paul Kumar, Armonn Livingstone, Scott Parkins, Timothy Smith, David Taylor, Todd Todoroff

VOICE TALENT **Voice Actors:** Brian Bloom, Steve Blum, Dave Boat, Billy Brown, Jesse Burch, Joe Cappelletti, Marcus Coloma, Jim Connor, Stephan Cox, Travis Davis, Mark Derwin, Kiko Ellsworth, Chris Emerson, Keith Ferguson, Pat Fraley, Peter Giles, Kevin Grevioux, Gavin Hammon, Matt Iseman, Roger L. Jackson, Peter Jessop, Kristen Kairos, Neil Kaplan, Andrew Kishino, Scott Lawrence, Yuri Lowenthal, Stefan Marks, Phil Morris, Mark Moseley, Rick Pasqualone, Christopher Reid, Chris Rossi, Armin Shimerman, David Sobolov, Beng Spies, Stephen Stanton, Rob Steinman, Skyler Stone, Keith Szarajka, Courtenay Taylor, Kari Wahlgren, Jim Ward, Rick Weiss, Adrienne Wilkinson, Dave Wittenberg

#### MUSIC

*COMMAND & CONQUER™ 3* **Music:** Steve Jablonsky, Trevor Morris **Additional Music for** *COMMAND & CONQUER 3: KANE'S WRATH***:**  Jamie Christopherson for Soundelux Design Music Group, Mikael Sandgren

"Act On Instinct"

Trevor Morris Original by Frank Klepacki

GAMESPY **Director of Professional Services:** Sachin Gangupantula **Production:** Moe Corral, Tarik Jalando, Jon Rondon, Rachel Wood **Lead Engineer:** Joe Ruvel **Engineering:** Chris Barnett, Geethika Uriti, Bill Watters

**Additional Engineering Support:** Ed Beach, Andy House, Jose

#### TESTING

**QA Project Manager:** Sean Shimoda **Senior QA Testers:** Nick Clifford, Jeremy Feasel

**QA Engineer:** Steven Hoey

**QA Embedded Testers:** Jason Savopolos, Nathan Stumpf **Testers:** Andon Andonov, Julian Angeles, Darryl Austin, Nick Bennett, Louis Blackwell, Jason Bohr, Jon Bunch, Kevin Crook, Robert Finney, Isaac Fischer, Jemaine Fordham, Nick Galbraith, Manuel Grimaldo, William Hein, Michael Hsiao, Roman Janczak, Jason Kokal, John Kuchta, Hugh Lawton, Zac McDiarmid, Kirk Nedreberg, Juan Noyola, Rick Nuthman, David Pelayo, Steve Paul, David Pelayo, Fernando Quesada, Doug Reilly, Tim Retzinger, Christian Robinson, Ben Turner, Nathan Verbois

**Community Balance Testers:** Manny 'Fox333' Bonorand, Jarett Cale, Shaun 'Apollo' Clark, Jon 'AGM Launcher' LeMaitre, Shawn '001101010010' Teeter

LOCALIZATION **Localization Manager:** Joel Börjel

### EUROPEAN LOCALIZATION AND<br>INTEGRATION

**Localization Production:** Stefano Gambaro, Isabel Guijarro Bonald, Armando Martinez

**Localization Coordination:** Thomas Baedorff, Nathalie Bonin, Santiago Capa, Fausto Ceccarelli, Marcel Elsner, Martin Eriksson, Jonas Estrada, Alejandro Gómez, Chris Hoppenbrouwers, Marta Julke, Marcin Król, Nadine Monschau, Stefano Mozzi, Maria Nagy, Kuba Nowicki, Jérôme Peter, Alex Pollé, Ana Rodríguez, Pavel Rutski, Jim Soedirman

**Localization Programming:** Pedro Alfageme Langdon, Iker Aneiros, Ivan Arroyo, Andrés Giné, David Bordas González , Jose Pablo Hernández Cano, Sergio D. Jubera, César Puerta, Gonzalo Rodríguez, Santiago Rubira, Juan Serrano, Antonio Yago

**Localization Team:** Patricia Andre, Dalia Balciunaite, Robert Böck, Sylvain Deniau, Gustavo Díaz, Estudios EXA, Dorothee Garth, toneworx GmbH, Florian Graf, Erik Gynnerstedt, Damien Haimovici, Norbert Horváth, Jérémy Jourdan, Marta Krajewska, Joanna Kuczkowska, Thi Thao Mai, Diego Manzano, La Marque Rose, Daniel Nilsson, Kevin O'Connor, Sebastián Picó, Rafael Rodríguez, Synthesis International S.r.l., Miguel Solera, Gergo Szendy, Petr Szypka, Davide Tabacco, Carmen Vidal, Jirí Noska, Alex Pollé, INICIO V.O.F. **Speex codec:** © 2002-2003, Jean-Marc Valin/Xiph.Org Foundation **Contract Contract Contract Contract Contract Contract Contract Contract Contract Contract Contract Contract Contract Contract Contract Contract Contract Cont** 

#### ASIAN LOCALIZATION AND<br>INTEGRATION

**Localization Production: Diane Ng** 

**Localization Coordination:** Nice Lee, Sun Liang, Krispol Jaijongrak, Jason Chen

**Localization Programming:** Lei Tan, Dan Sim

**Localization Team:** Bonam Yu, Seungyong Ji, Jebum Park, Thantida Warunyaporn, Boonudom Mungkasem, Akenee Kitnitchee, Jerry Lin, Leon Li, Maggie Wu

#### MARKETING, PR and SUPPORT TEAMS **EA Games Label Marketing**

**Product Manager:** David S. Silverman

**Marketing Assistants:** Mark Edwards, Mathew Ott, Derek Schoeni, Bryce Yang

**Director of Marketing:** Craig Owens

**VP of Marketing:** Clive Downie

**Video Editors:** Chase Boyajian, Christopher Harris

**Documentation:** Joe Kaiser **Documentation Layout:** Christopher Held

**EA GAMES LABEL PR<br><b>PR Manager:** Brooke Cahalane, Andrew Wong **PR Coordinator: Palmira Farrow** 

**Director of PR:** Tammy Schachter

**Worldwide Marketing Partners:** Miles Beeson, Nicolas di Costanzo, Steve Farrell, Ian Freitas, Chris Gatherer, Walter Grinberg, Jonathan Harris, Zen Huan, Stuart Lang, Juan Larrauri, Peter Larsen, Nice Lee, Oliva Ma, Christopher Ng, Mathieu Pasteran, Guy Perkins, Christian Ponziani, Sergio Salvador, Richard Scott-Hunter, Diana Tan, Rene van der Vlist, Aaron Younger

#### **Worldwide PR Partners:** Kerstin Mueller, Nana Takahashi

**Publishing:** John Burns, Nathan Carrico, Kelsey Chao, Daniel Davis, Holden Hume, Ondraus Jenkins, Jonathan Long, Amber Mayo, Nancy Narimatsu, Patrick O'Brien, Sharon Ortiz, Jaap Tuinman, Alonso Velasco

**Legal:** Sue Garfield, Michelle Manahan, Alicia Truby **Sales:** The NA Sales Team, Tom Cipolla, Scott Forrest, Josh Margulies, Laura Miele, Tim Moore **Studio Operations:** Thilo Huebner

**EALA Mastering Lab Manager:** James Geiger

**EALA Mastering Lab:** Louis Burgueño, John Freeman

**Configuration Management Team:** Dave Fox, Blair Hamilton, Jason Micklewright

**Human Resources Team:** Courtney Ebara, Miranda Groomes, Brandon Lukach, Mel Resonable

**Recruiting Team:** Brian Schneider, Kriste Stull

**Finance Team: Carl Hughes, Jarrod Voth EALA Facilities Team:** David Alvarez, Charleen Boucher, Staci

Goddard, Daniel Pickett, Tim Sabourin, Chris Taylor **EALA Studio IT Team:** Joe Aguilar, Steve Arnold, Wayne Hall, Jimmie

Harlow, Tu Holmes, Isaac Lee, William Lee, Michael Love, Charles Polanski, Keith Price, Ray Robinson, Scott Sinnott, Efren Velez, Pedro Villa

**North America Submissions and Compliance (NASC):** Jason Collins, Darryl Jenkins, Mike Kushner, Daniel Martell, Russell Medeiros, Ryan Roque

**Customer Quality Control – North America (CQC-NA):** Dave Beck, Wes Hendrix, Ryan Jacobson, Dave Jordan, Kyle Killion, Conrad Leiden, Shaun McCourt, Garrett Muldoon, Chance Shiflett, Bobby Williams

MPEG Layer-3 audio coding technology licensed from Fraunhofer IIS and THOMSON multimedia.

This product contains software technology licensed from GameSpy Industries, Inc. © 1999-2007 GameSpy Industries, Inc. All rights reserved. GameSpy and the "Powered by GameSpy" design are trademarks of GameSpy Industries, Inc. All rights reserved. This product contains software technology licensed from On2

Technologies, Inc. On2 technology © 2003 On2 Technologies, Inc. All rights reserved.

RenderWare is a trademark or registered trademark of Criterion Software Ltd. Portions of this software are Copyright 1998-2008 Criterion Software Ltd. and its Licensors.

SPECIAL THANKS<br>To everyone at FALA for their support, especially Mike Verdu, Darrell Rodriguez, Louis Castle, Marcel Samek, Susan Otto, Thilo Huebner, Darren Merritt, and Clive Downie.

And to everyone at Electronic Arts for their support, especially John Riccitiello, Frank Gibeau, Bing Gordon, Warren Jenson, Paul Lee, Gerhard Florin, Gabrielle Toledano, Glenn Entis, Joel Linzner, EARS Mastering Lab, and the European Certification Group.

A very special thanks to the entire EALA Development team for their support, guidance, assistance and time, especially Amer Ajami, Ian Barkley-Yeung, Greg Black, Pete Brubaker, Chris Corry, Jill Donald, Ofer Estline, Wayne Frost, Mike Glosecki, Mario Grimani, Chris Jacobson, Raj Joshi, Greg Kasavin, Nick Laviers, Mical Pedriana, Zak Phelps, Scott Probst, Gavin Simon, Gary Stead, and Jasen Torres.

The team would like to thank their family and friends. Without their support, this game would not have been possible:

Connie Aponte, Danielle Aponte, Allan, Caroline, and Tom Bass, Alicia Bell, Emma Bilger, Pam Bilger, Riley (Alpha Baby) Bilger, Calia, Declan, and Emmett Brizzi, Heather Brizzi, Luke Bandy, Anda, Keoni, and Bodie Chen, Tony Guerrero, Raj Gupta, Melissa Hartley, Mandy Jeppsen, Samuel Jeppsen, Susan Kipp, Wyatt Kipp, Mike Kochis, Mom & Dad Lau, Katherine Lee, Anna Lovejoy, Mina Martin, Barbara McNamara, Jen McNamara, Justin McNamara, Jaclyn Ross Medina, Ben Miller, Bryan Miller, Maddy Miller, Meredith Miller, MMJB, Laraine and Dink Moniz, Lisa Mycka, Tyler Mycka, Andy Nisenfeld, Frank Nisenfeld, Jen Nisenfeld, Sue Nisenfeld, Brandon Rea, Nathaniel Rea, Samantha Rea, Wendy Rea, Chrissy Hall Reis, Danielle Roberts, Payton Roberts, Elliott Schaefer, Erin Schaefer, Solveig Singleton, Celia Smith, Michael Smith, Michelle Smith, Mike Smith, The Dude Ranch, The Real Skull, Ann, Bob and Tom Vessella, Joan Wade, Mike Wade, Zach Wade.

Join Us. We See Farther.

# **Performance Tips**

#### **System Requirements**

It is essential that your PC meets the Minimum Requirements as detailed on the game's packaging. If you are experiencing poor performance, check to make sure your system hardware supports the requirements.

#### **Background Tasks**

In some cases programs that are running on your system can monopolize resources that the game needs in order to install, load, and run properly. Not all of these programs are immediately visible. There are a number of programs, called "background tasks," that are always running on your system.

IMPORTANT NOTE: While shutting down background tasks will optimize your system for running *Command & Conquer 3: Kane's Wrath,* these background tasks' features will be unavailable once shut down. Be sure to re-enable background tasks after playing *Command & Conquer 3: Kane's Wrath* by restarting your computer.

If your system is running anti-virus or crash guard programs you will need to close or disable them to run *Command & Conquer 3: Kane's Wrath*. To do this, find the icon for the program on the Windows Taskbar and then right-click the icon and select "close," "disable," or the relevant option. Please note that these programs will be reactivated the next time you restart your computer.

Once anti-virus and crash guard programs have been disabled, you should end all unnecessary general background tasks.

#### **To view and close background tasks (Windows XP):**

- **1.** Hold down **CONTROL** and **SHIFT** and then tap **ESC**. Select the Windows Task Manager.
- **2.** Click the **Processes** tab. This tab displays a list of all background tasks running on your system.
- **3.** Click the **User Name** column heading. This sorts all the processes together by user name.
- **4.** Select an item with a user name, but DO NOT select one from the SYSTEM, LOCAL SERVICE, or NETWORK SERVICE groups. Also, DO NOT select the *explorer.exe* or *taskmgr.exe* items.
- **5.** Click END PROCESS. You may receive a warning message, if so click YES. The selected item disappears from the list.
- **6.** Repeat steps 4 and 5 until only *explorer.exe* and *taskmgr.exe* remain in the user name group.

#### **Video and Sound Drivers**

An outdated video or sound driver can lead to slow and choppy gameplay, or in some cases can prevent the game from running at all. To ensure an enjoyable experience with *Command & Conquer 3: Kane's Wrath,* be sure that you have the most recent video and sound drivers installed. These drivers are typically available for download from your system or hardware manufacturer's website. If you are not sure what type of video or sound card you have, or you don't know how to update the drivers on your system, please refer to the documentation that came with your system or peripheral.

# **Internet Performance Issues**

To avoid poor performance during Internet play, be sure that you close any file sharing, streaming audio, or chat programs prior to entering gameplay. These applications can monopolize your connection's bandwidth, causing lag or other undesirable effects.

*Command & Conquer 3: Kane's Wrath* uses the following UDP port(s) for Internet play: UDP Ports: **8088-65535**

Please consult your router or personal firewall documentation for information on how to allow game related traffic on these ports. If you are attempting to play on a corporate Internet connection, contact your network administrator.

# **Technical Support**

If you have trouble with *Command & Conquer 3: Kane's Wrath*, EA Technical Support can help. The *EA Help* file provides solutions and answers to the most common difficulties and questions about how to properly use this product.

**To access the EA Help file (with** *Command & Conquer 3: Kane's Wrath* **already installed):** Click the **Start** button from the Windows Taskbar and select **All Programs** (or **Programs**) **> Electronic Arts > Command & Conquer 3: Kane's Wrath > Technical Support**.

#### **To access the EA Help file (without** *Command & Conquer 3: Kane's Wrath* **installed):**

- **1.** Insert the *Command & Conquer 3: Kane's Wrath* disc into your DVD-ROM drive.
- **2.** Double-click the My Computer icon on the Desktop. (For Windows XP, you may need to click **38 39 39) 2.** Double-click the My Computer icon on the Desktop. (For Windows XP, you may need to click the **Start** button and then click the My Computer icon).
	- **3.** Right-click the DVD-ROM drive that has the *Command & Conquer 3: Kane's Wrath* disc and then select OPEN.
	- **4.** Double-click the Support folder.
	- **5.** Double-click the EA Help folder.
	- **6.** Double-click the Electronic. Arts. Technical. Support htm file in this folder.

If you are still experiencing difficulty after utilizing the information in the EA Help file you can contact EA Technical Support.

#### **EA Technical Support on the Internet**

If you have Internet access, be sure to check our EA Technical Support website at: **http://support.ea.com**

Here you will find a wealth of information on DirectX, game controllers, modems, and networks, as well as information on regular system maintenance and performance. Our website contains up-to-date information on the most common difficulties, game-specific help, and frequently asked questions (FAQs). This is the same information our support technicians use to troubleshoot your performance issues. We keep the support website updated on a daily basis, so please check here first for no-wait solutions.

If you are unable to find the information you need on our website, please feel free to contact EA Technical Support via e-mail, phone, or letter.

If you need to talk to someone immediately, call us at US 1 (650) 628-1001. This number is available Monday through Friday 8 AM – 5 PM PST. **No hints or codes are available from Technical Support.**

#### **EA Technical Support Contact Info**

**Website:** http://support.ea.com **Mailing Address:**  EA Technical Support P.O. Box 9025 Redwood City, CA 94063-9025

If you live outside of North America, you can contact one of our other offices.

In the **United Kingdom**, contact: In **Australia**, contact: Electronic Arts Ltd. Electronic Arts Pty. Ltd. P.O. Box 181 P.O. Box 432 Phone (0870) 2432435 http://eauk.custhelp.com

Chertsey, KT16 OYL, UK Southport Qld 4215, Australia

In **Australia:** For Technical Support and Game Hints & Tips, phone: 1 902 261 600 (95 cents per minute) CTS 7 days per week 10:00 AM – 8:00 PM. If you are under 18 years of age, parental consent required.

# **Limited 90-Day Warranty**

#### **Electronic Arts Limited Warranty**

Electronic Arts warrants to the original purchaser of this product that the recording medium on which the software program(s) are recorded (the "*Recording Medium*") and the documentation that is included with this product (the "*Manual*") are free from defects in materials and workmanship for a period of 90 days from the date of purchase. If the Recording Medium or the Manual is found to be defective within 90 days from the date of purchase, Electronic Arts agrees to replace the Recording Medium or Manual free of charge upon receipt of the Recording Medium or Manual at its service center, postage paid, with proof of purchase. This warranty is limited to the Recording Medium containing the software program and the Manual that were originally provided by Electronic Arts. This warranty shall not be applicable and shall be void if, in the judgment of Electronic Arts, the defect has arisen through abuse, mistreatment or neglect. This limited warranty is in lieu of all other warranties, whether oral or written, express or implied, including any warranty of merchantability or fitness for a particular purpose, and no other representation of any nature shall be binding on or obligate Electronic Arts. If any such warranties are incapable of exclusion, then such warranties applicable to this product, including implied warranties of merchantability and fitness for a particular purpose, are limited to the 90 day period described above. In no event will Electronic Arts be liable for any special, incidental, or consequential damages resulting from possession, use or malfunction of this Electronic Arts product, including damage to property, and to the extent permitted by law, damages for personal injury, even if Electronic Arts has been advised of the possibility of such damages. Some states do not allow limitation as to how long an implied warranty lasts and/or exclusions **Or limitation of incidental or consequential damages so the above limitations and/or exclusion exclusion consequential damages so the above limitations and/or exclusion consequential damages so the above limitations and/o** of liability may not apply to you. In such jurisdictions, the Electronic Arts' liability shall be limited to the fullest extent permitted by law. This warranty gives you specific rights. You may also have other rights that vary from state to state.

#### **RETURNS WITHIN THE 90-DAY WARRANTY PERIOD**

Please return the product along with (1) a copy of the original sales receipt showing the date of purchase, (2) a brief description of the difficulty you are experiencing, and (3) your name, address and phone number to the address below and Electronic Arts will mail a replacement Recording Medium and/or Manual to you. If the product was damaged through misuse or accident, this 90-day warranty is rendered void and you will need to follow the instructions for returns after the 90-day warranty period. We strongly recommend that you send your products using a traceable delivery method. Electronic Arts is not responsible for products not in its possession.

#### **EA Warranty Information**

If the defect in the Recording Medium or Manual resulted from abuse, mistreatment or neglect, or if the Recording Medium or Manual is found to be defective after 90 days from the date of purchase, choose one of the following options to receive our replacement instructions: *Online:* http://warrantyinfo.ea.com

*Automated Warranty Information:* You can contact our automated phone system 24 hours a day for any and all warranty questions: US 1 (650) 628-1001

#### **EA Warranty Mailing Address**

Electronic Arts Customer Warranty P.O. Box 9025 Redwood City, CA 94063-9025

#### **Package Cover Art:** Petrol Advertising

© 2008 Electronic Arts Inc. EA, the EA logo and Command & Conquer and Command & Conquer 3 Tiberium Wars are trademarks or registered trademarks of Electronic Arts Inc. in the U.S. and/or other countries. All Rights Reserved. This product contains software technology licensed from GameSpy Industries, Inc. © 1999-2007 GameSpy Industries, Inc. All rights reserved. GameSpy and the "Powered by GameSpy" design are trademarks of GameSpy Industries, Inc. All rights reserved. RenderWare is a trademark or registered trademark of Criterion Software Ltd. Portions of this software are Copyright 1998-2007 Criterion Software Ltd. and its Licensors. All other trademarks are the property of their respective owners.